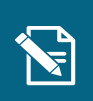

2.

## **Deaktiver hændelsesabonnement**

Navigationsseddel

**Step Handling Forventet resultat**

Denne navigationsseddel guider dig igennem, hvordan du deaktiverer et hændelsesabonnement.

Henvisninger til brugervejledningen til systemadministrator servicetræk på ved at indtaste borgerens Du befinder dig nu på borgerens nomaanning.

Du kan læse mere om hændelsesabonnementer i afsnit 6.2.

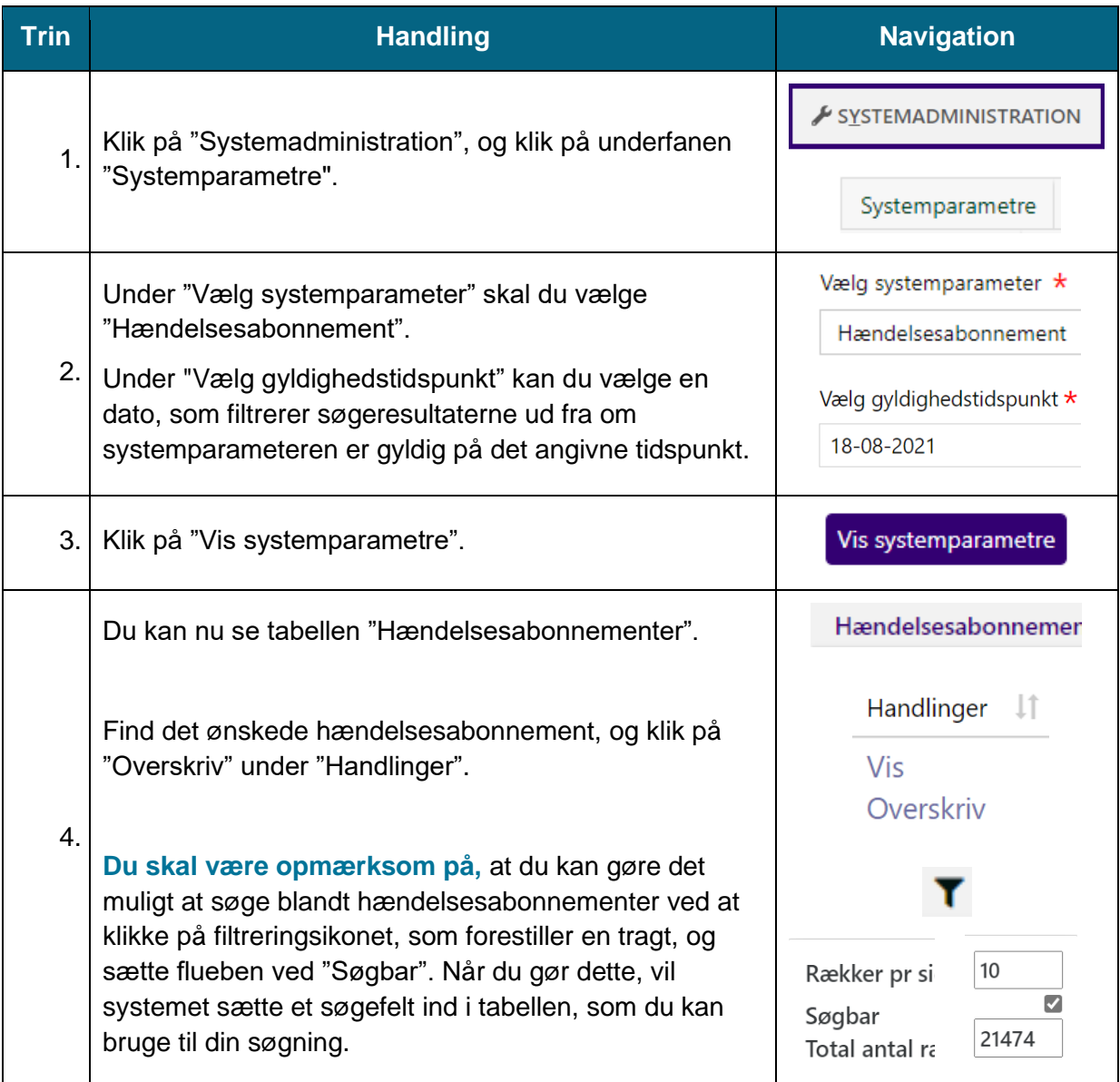

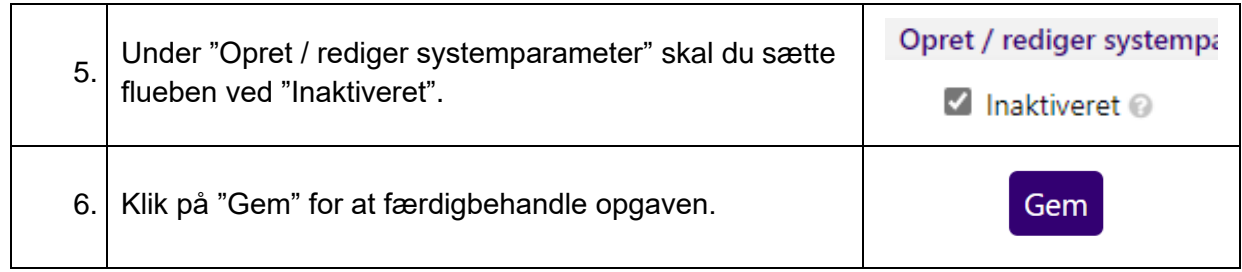